# **Poetry**

: <https://python-poetry.org/>

#### **Install**

curl -sSL https://raw.githubusercontent.com/python-poetry/poetry/master/get-poetry.py | python -

## **Setting**

poetry config virtualenvs.in-project true

#### **Docs**

- [docker poetry](https://jace.link/open/docker-poetry)
- [poetry config](https://jace.link/open/poetry-config)

#### **poetry update**

[pip](https://jace.link/open/pip) upgrade

pip install --upgrade pip

### **requirements.txt**

cat requirements.txt|xargs poetry add

poetry config experimental.new-installer false

poetry add [package name]

# **apt-get install python3-venv**

<https://github.com/sdispater/poetry/issues/46>

```
% poetry init
% poetry add `cat requirements.txt`
apt-get install python3-venv
poetry self:update --preview
poetry env use python3.7
https://www.itsupportwale.com/blog/how-to-upgrade-to-python-3-7-on-ubuntu-18
-10/
```

```
sudo apt-get install python3.7-venv
```
## **ERROR**

#### **httptools/parser/parser.c:4:10: fatal error: Python.h: No such file or directory**

<https://stackoverflow.com/questions/21530577/fatal-error-python-h-no-such-file-or-directory>

For apt (Ubuntu, Debian…):

```
sudo apt-get install python-dev # for python2.x installs
sudo apt-get install python3-dev # for python3.x installs
```
<https://poetry.eustace.io/docs/configuration/>

poetry config virtualenvs.in-project true

<https://github.com/sdispater/poetry/issues/108>

#### **ERROR**

```
[ValueError]
Setting virtualenvs.in-project does not exist
```
poetry config settings.virtualenvs.in-project true

### **Integrating Python Poetry with Docker**

<https://stackoverflow.com/questions/53835198/integrating-python-poetry-with-docker>

```
FROM python:3.6.6-alpine3.7
ARG YOUR_ENV
ENV YOUR ENV=${YOUR ENV} \
   PYTHONFAULTHANDLER=1 \
   PYTHONUNBUFFERED=1 \
   PYTHONHASHSEED=random \
 PIP_NO_CACHE_DIR=off \
  PIP_DISABLE_PIP_VERSION_CHECK=on \
  PIP DEFAULT TIMEOUT=100 \
  POETRY_VERSION=0.12.11
# System deps:
RUN pip install "poetry==$POETRY_VERSION"
# Copy only requirements to cache them in docker layer
WORKDIR /code
COPY poetry.lock pyproject.toml /code/
# Project initialization:
RUN poetry config settings.virtualenvs.create false \
  && poetry install $(test "$YOUR_ENV" == production && echo "--no-dev") --
no-interaction --no-ansi
# Creating folders, and files for a project:
COPY . /code
```
#### **Error**

[python setup.py bdist\\_wheel did not run successfully](https://jace.link/open/python-setup.py-bdist_wheel-did-not-run-successfully)

#### **Plugin Backlinks:**

From: <https://jace.link/> - **Various Ways**

Permanent link: **<https://jace.link/open/poetry>**

Last update: **2022/07/18 12:16**

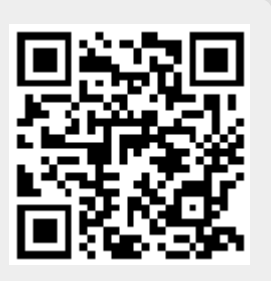